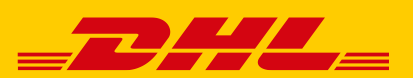

# VERSANDBESTÄTIGUNG IN "VERSENDEN" WIRD AB OKTOBER 2023 ENTFERNT

Ab **Oktober 2023** werden wir die **Versandbestätigung** aus den Webservices des Geschäftskundenversands und der Funktion "Versenden" im Post & Paket Geschäftskundenportal entfernen, da sie nicht mehr den aktuellen Standards unseres Unternehmens entspricht.

Wir informieren Sie darüber, um Ihnen zu ermöglichen ggf. Prozesse in Ihrem Hause anzupassen, die auf der Versandbestätigung beruhen und um spätere **Validierungsfehler** zu vermeiden.

### **Was müssen Sie tun?**

Die Versandbestätigung kann im Grunde **ab sofort** durch die Nutzung der **DHL Paketankündigung** ersetzt werden, falls Sie Kunden den Versand der Sendung mit DHL anzeigen möchten.

Für die Nutzung der **DHL Paketankündigung** tragen Sie bei der Sendungserfassung die E-Mail-Adresse des Empfängerkunden (mit dessen Einwilligung gemäß Art. 4 Nr. 11 DSGVo) im Feld "E-Mail-Adresse" bei der Empfänger-Adresse ein.

Zur **Individualisierung** Ihrer DHL Paketankündigung mit Ihrem Namen und Logo, nutzen Sie ganz einfach unse[r For](https://www.dhl.de/de/geschaeftskunden/paket/versandsoftware/dhl-paketankuendigung/formular.html)[mular auf dhl.de](https://www.dhl.de/de/geschaeftskunden/paket/versandsoftware/dhl-paketankuendigung/formular.html).

# **1. Anpassung für Nutzer des CSV-Imports der Funktion "Versenden" oder Nutzer der Polling Software:**

Übergeben Sie in ihren CSV-Dateien **nicht mehr den Service V00VSB** oder das Kürzel, das sie für die Nutzung des Services "Versandbestätigung" konfiguriert haben.

Der Produktcode V00VSB muss entfernt werden. Unter -> Vorlagen -> Sendungsdatenimport -> die richtige Vorlage auswählen und bearbeiten.

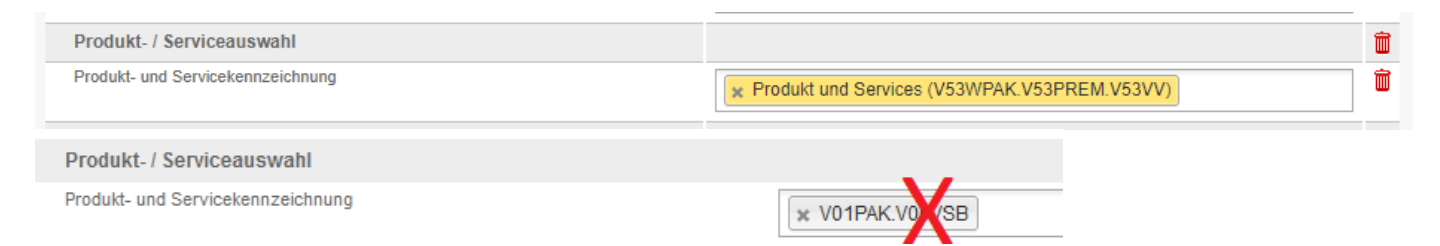

Wenn Sie die **DHL Paketankündigung** aktivieren möchten, dann tragen Sie die E-Mail-Adresse des Empfängerkunden (mit dessen Einwilligung gemäß Art. 4 Nr. 11 DSGVo) bitte NUR in die Empfänger-E-Mail-Adresse ein.

-Entfernen der E-Mail-Adresse bei der Versandbestätigung:

<span id="page-0-0"></span>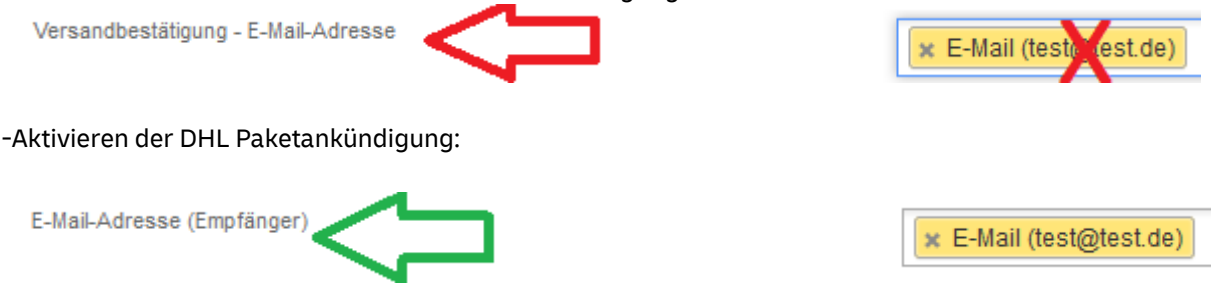

# 2. Anpassung für Nutzer der Funktion "Versenden" im Post & DHL Geschäftskundenportal:

Prüfen Sie Ihre genutzten Vorlagen für die Sendungserfassung und entfernen Sie dort den "Haken" bei der Versandbestätigung.

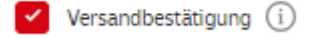

Bei der **Sendungserfassung** selbst müssen Sie keine Anpassungen mehr vornehmen. Es wird nicht mehr möglich sein, die Versandbestätigung auszuwählen.

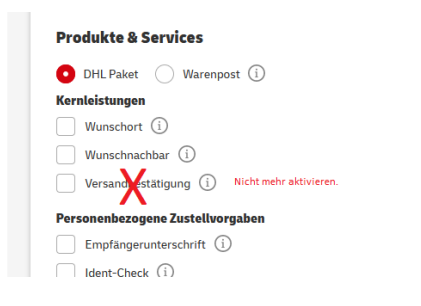

Für die Nutzung der **DHL Paketankündigung** tragen Sie bei der Sendungserfassung die E-Mail-Adresse des Empfängerkunden (mit dessen Einwilligung gemäß Art. 4 Nr. 11 DSGVo) im Feld "E-Mail-Adresse" bei der Empfänger-Adresse ein.

#### **Empfänger**

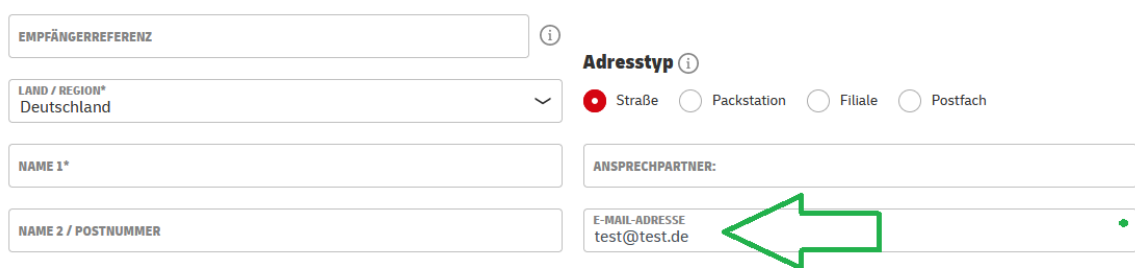

### **3. Anpassung für Nutzer der Webservices**:

Im Webservice kann **ab sofort** die **E-Mail des Empfängerkunden** (mit dessen Einwilligung gemäß Art. 4 Nr. 11 DSGVO) für die DHL Paketankündigung im Attribut "ShipmentOrder.Shipment.Receiver.Communication.email" übergeben werden.

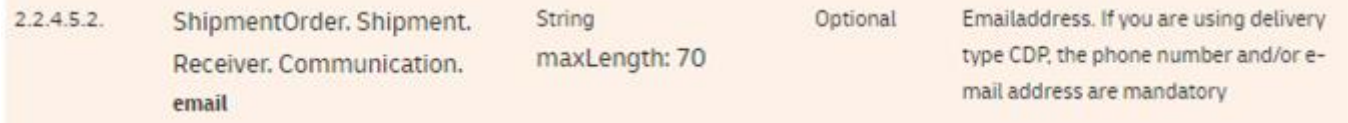

Das Attribut "ShipmentOrder.Shipment.ShipmentDetails.Notification" (siehe Grafik) **darf nicht mehr übergeben** werden. Diese Anpassung kann **sofort** gemacht werden, **spätestens** aber **bis zum 11.10.2023**.

Bitte prüfen Sie auch die jeweiligen Anpassungen z.B. in Ihrem Warenwirtschaftssystem.

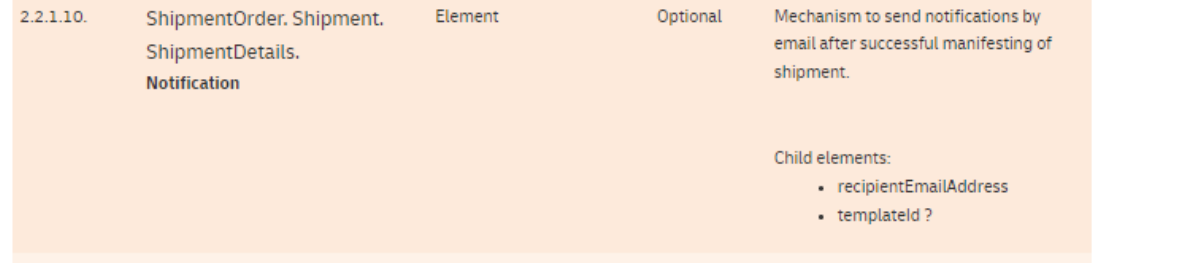

Falls Sie Fragen zur Funktion "Versenden" haben, steht Ihnen unser Kundenservice unter der Rufnummer 0228 76 36 76 79 (Auswahl 1) gerne zur Verfügung. (Mo – Fr von 8 – 18 Uhr)